# **ARE YOU READY FOR HBL?**

Video Conferencing with Zoom

8 April 2020 to 4 May 2020

#### **What are we learning today?**

- 1. How to use Zoom for video conferencing?
- 2. How to use SLS?

'Live' Lessons **Anytime Anywhere!** 

**Continue to learn from** your teacher and with your friends out of the classroom.

#### **What is ZOOM?**

Zoom is a software that allows people to have video conferencing and chat.

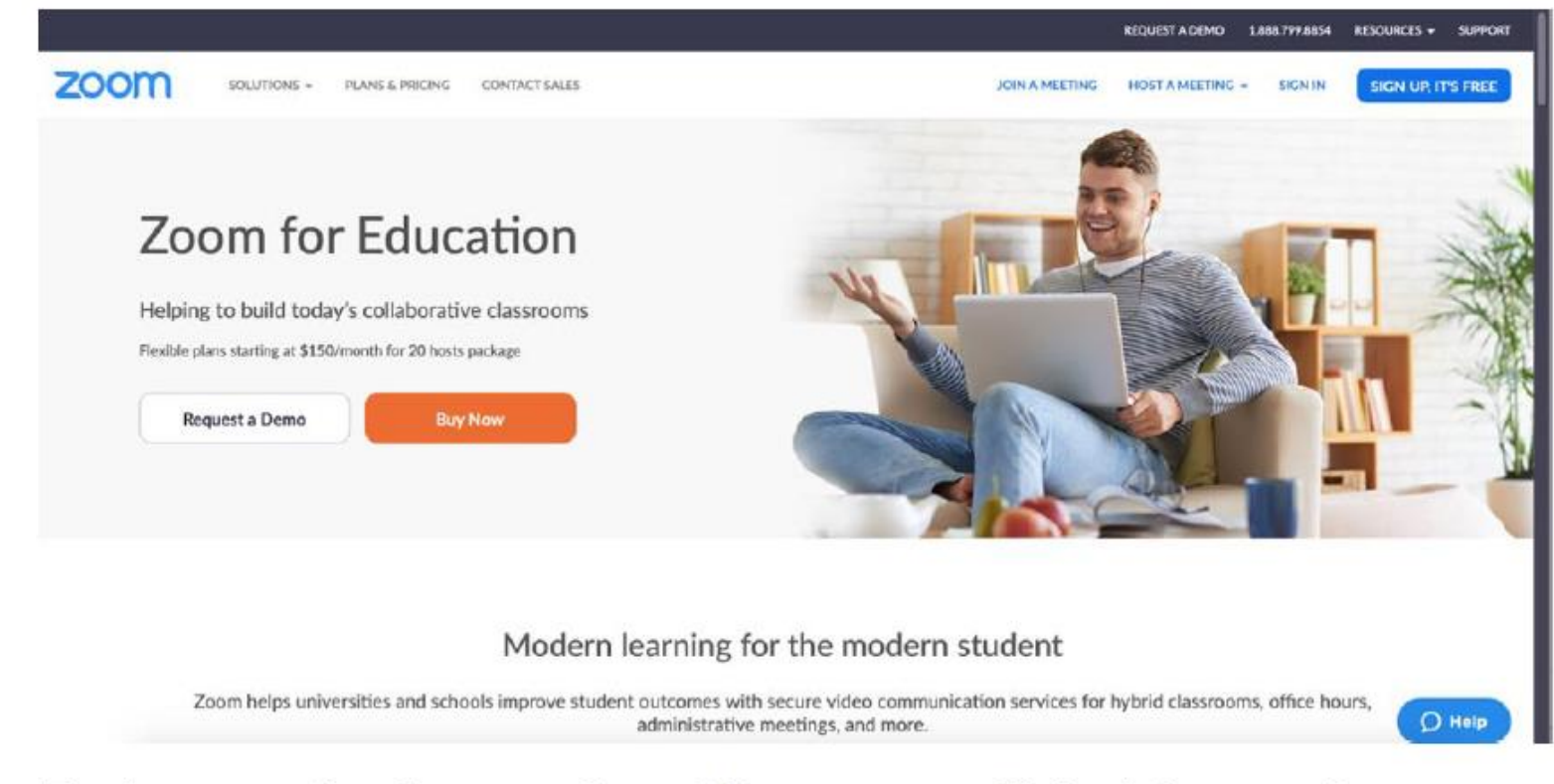

Features on the free version of Zoom are sufficient for your homebased learning. It is not necessary to pay for the additional features.

#### How do I get the Zoom app on my device?

#### **Downloading Zoom**

For Computers Running Windows and Mac OS

Students accessing the Zoom meeting using Windows or Apple desktop/laptop computers do not have to download any application/extension.

#### For iPads/iPhones, Android phones/tablets, Chromebooks

Students accessing the Zoom meeting using iPads and iPhones, or Android phones and tablets, or Chromebooks will have to download the Zoom application/extension prior to accessing Zoom for the first time.

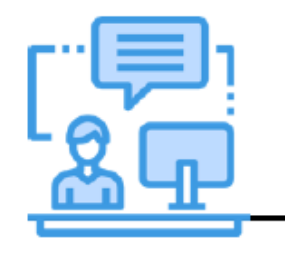

You will only need to download the Zoom application/extension the first time you access such lessons.

# **USING ZOOM FOR VIDEO CONFERENCING**

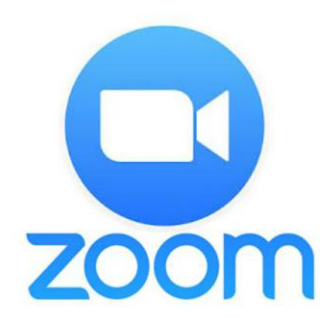

1. Go to the Zoom link sent by your teacher using your Chrome browser.

•Example:<https://zoom.us/j/840xxxxxx>

Video Conferencing, Web Confere X

 $\leftarrow$   $\rightarrow$  C https://zoom.us/j/personalmeetingid

2. A download may automatically begin, if this happens, you do not need to run the program by just refresh the web

page.zoom Support English -A download should start automatically in a few seconds. If not, download here. Click Zoom ... . . . . . exe.  $(2)$  Help

3. A popup may appear, and if this happens, click 'Cancel'. Whenever prompted, click 'Cancel'.

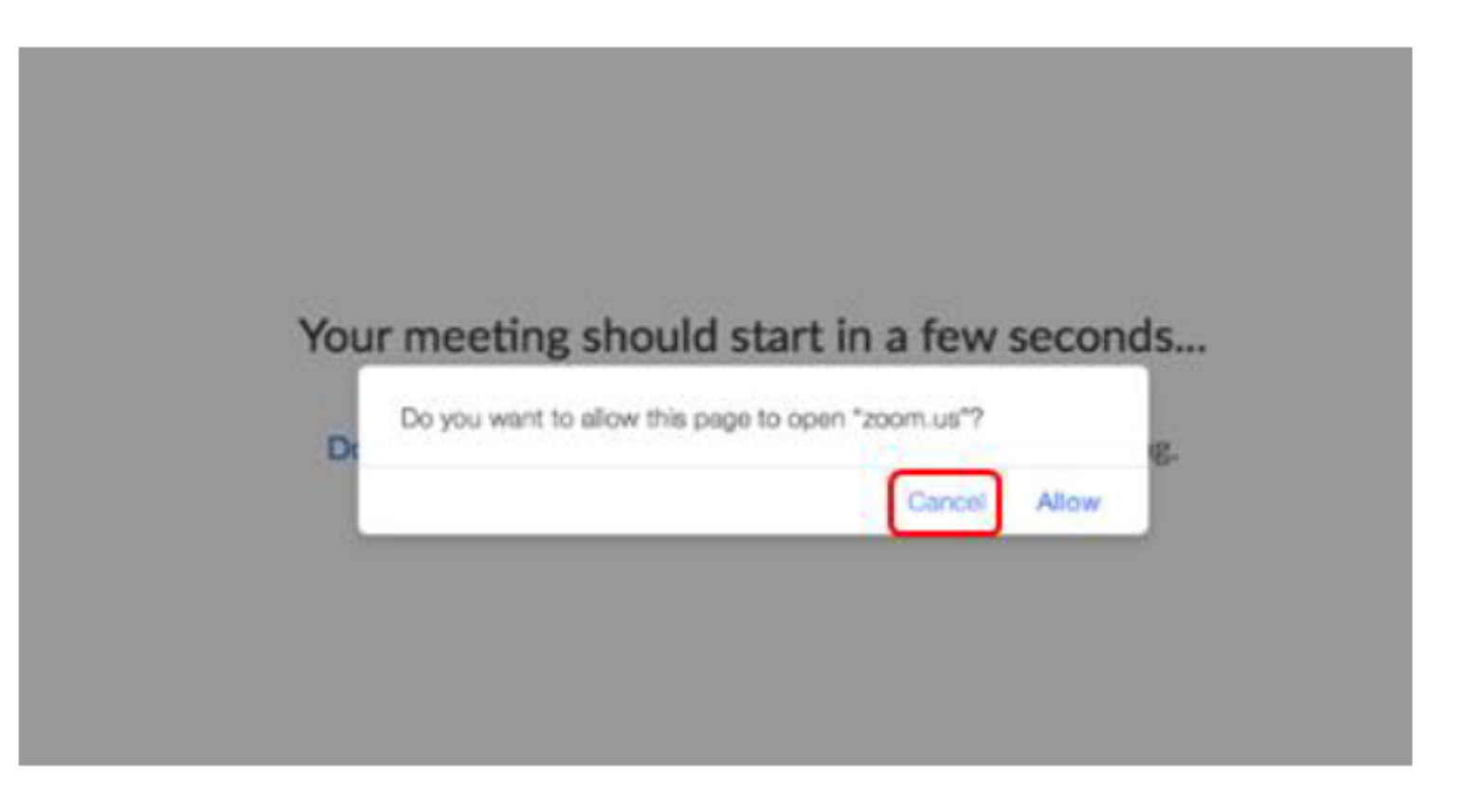

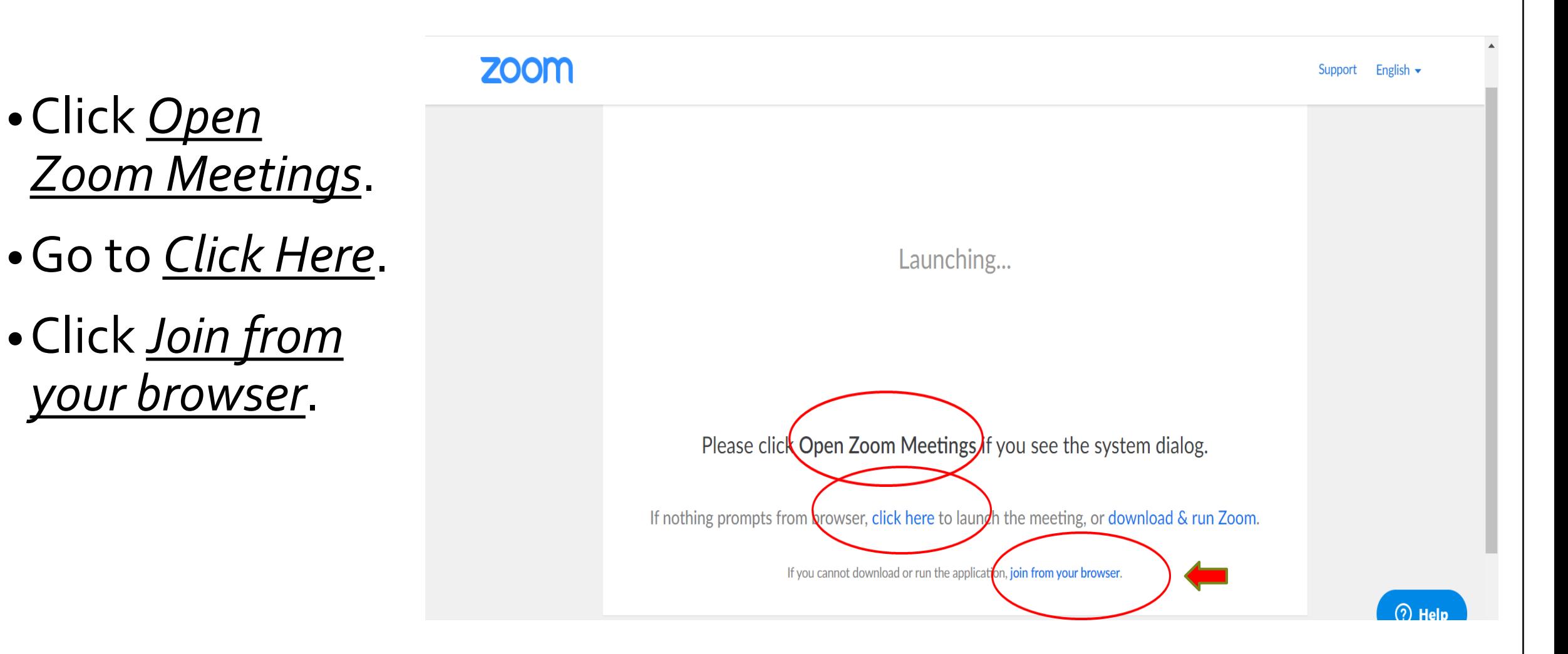

- •Click *Join Audio by Computer*.
- •Ensure that your Audio and Video are switched off.
- •Wait for your teacher's instructions.

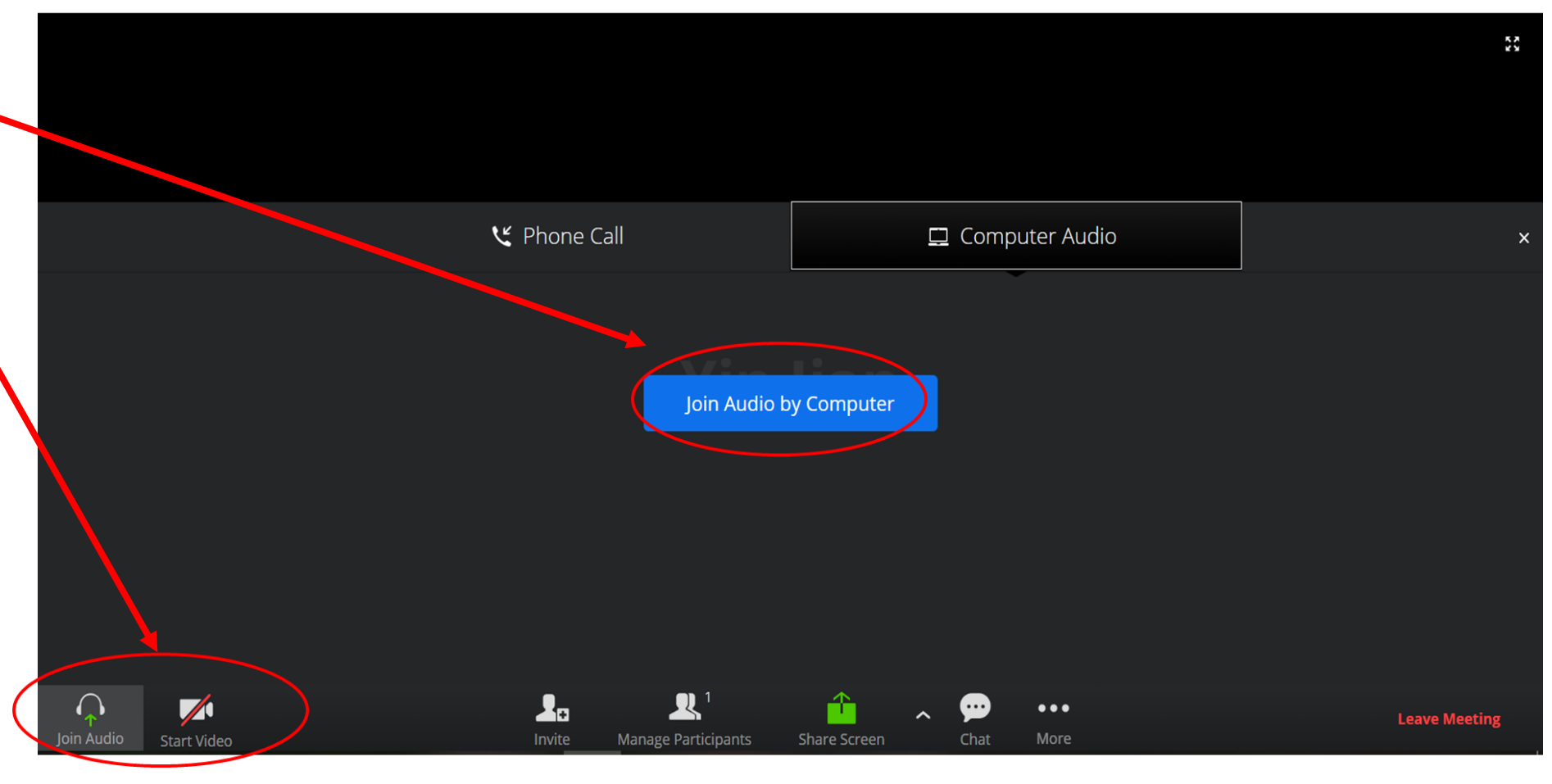

### **Some tips for you**

If possible, log in 10 minutes before the start of the session so that you have time to resolve technical issues, if any. You may download Zoom app on your mobile devices. Better to use a earpiece with microphone. For learn more about Zoom, please go to <https://www.youtube.com/watch?v=FnFSBjFvK2o>

### **Video Conferencing with your teachers**

- **During the video conferencing, you should**
	- Teleconference with your teacher in the living room at home
	- o Be appropriately dressed
	- o Follow the class rules for HBL
	- $\circ$  Mute your microphones when you join the meeting
	- o Do not send inappropriate content to your peers

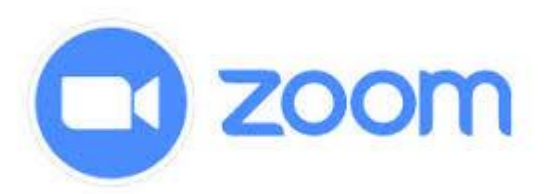

#### **Zoom Features for Active Learning**

a) **Chat**: You can use the chat function to ask questions , suggest ideas and respond while the lesson is taking place.

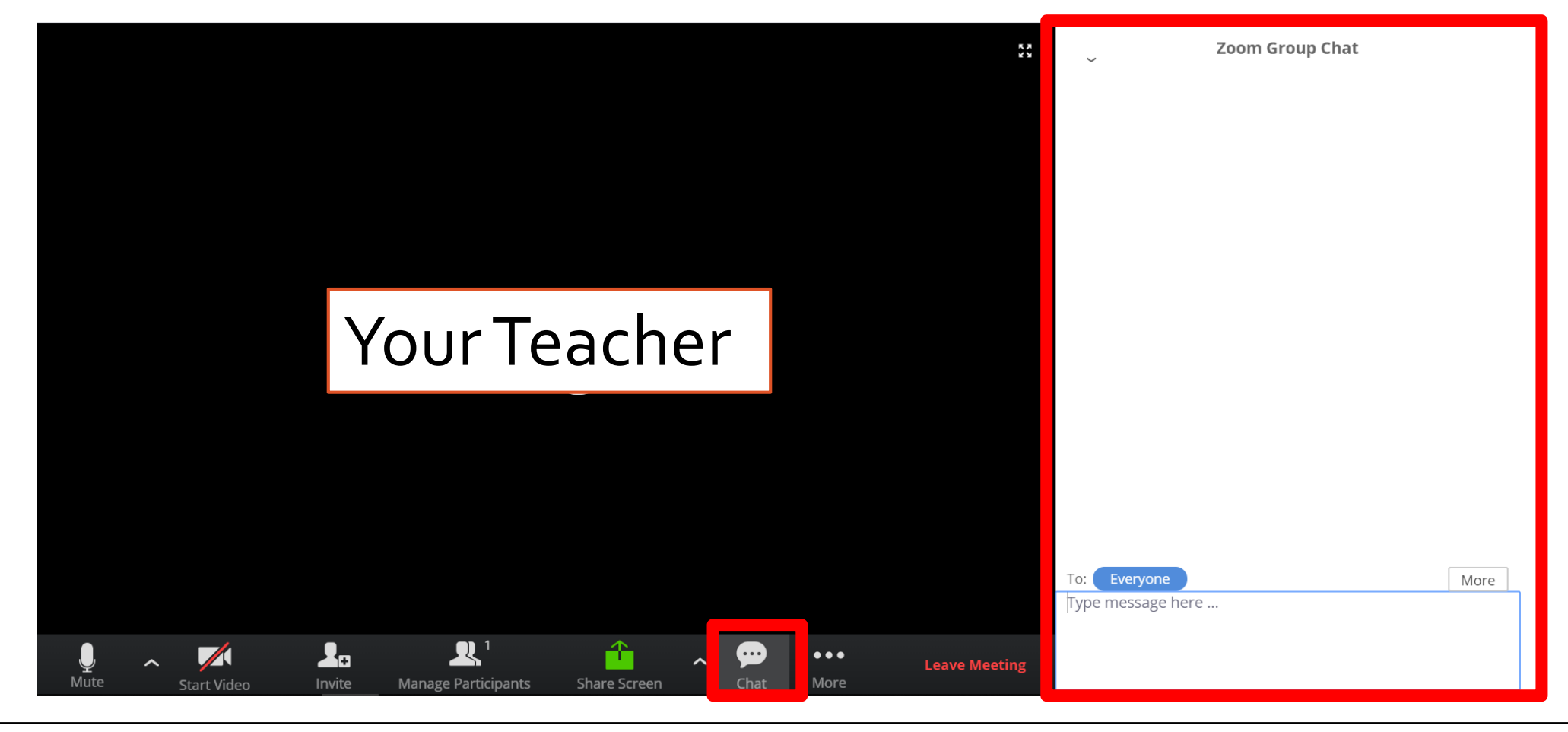

### **Zoom Features for Active Learning**

b) **Video / Audio**: Your teacher might ask you to give a video or audio response during the lesson. Your teacher can mute or unmute you and start or stop your video.

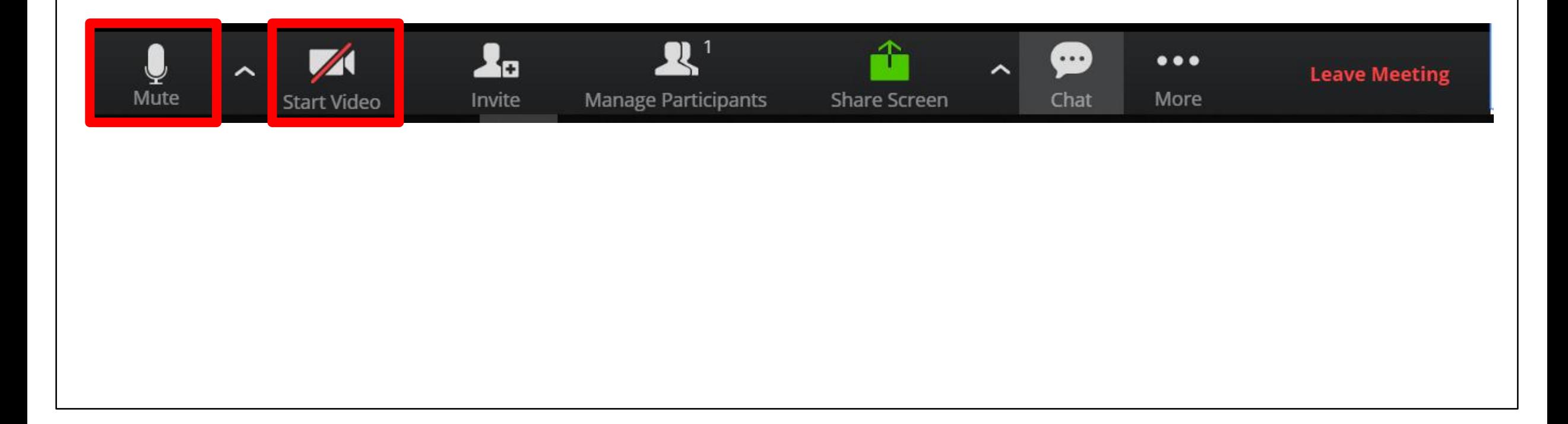

### **Zoom Features for Active Learning**

c) **Raise Hand / Lower Hand:** You can use the "Raise Hand / Lower Hand" function to get your teacher's attention if you have any questions during the lesson.

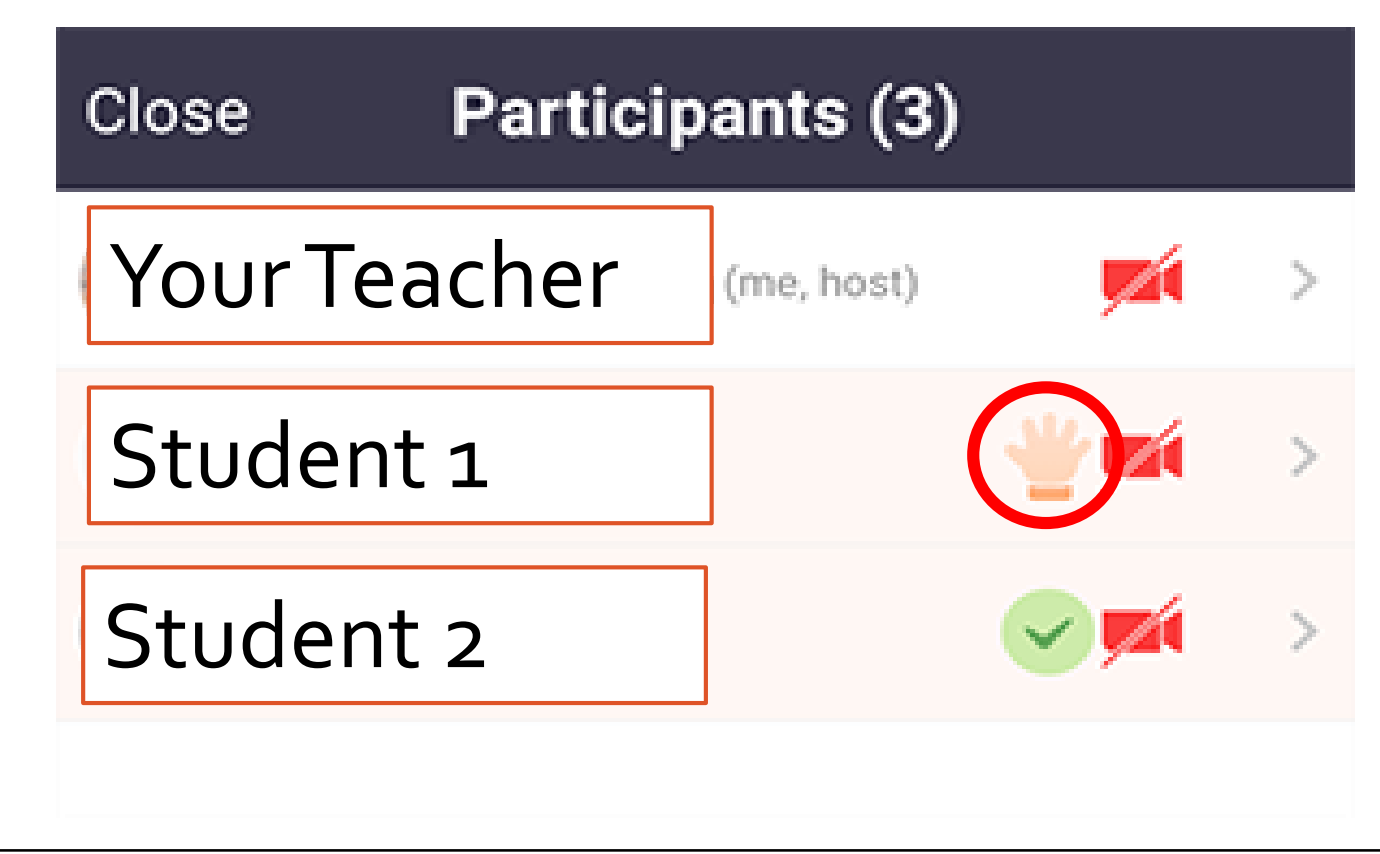

#### To end the meeting, click "Leave Meeting".

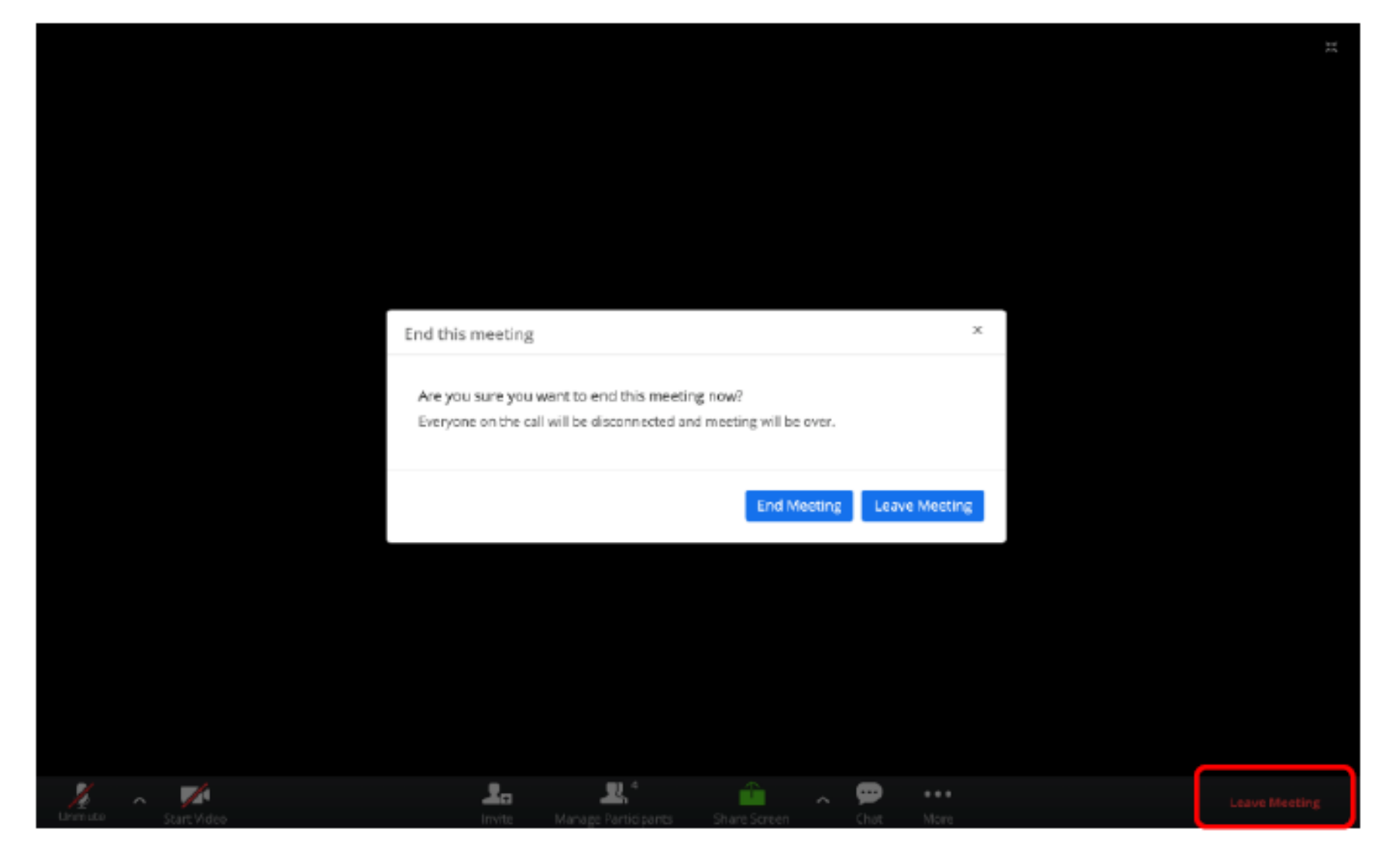

## **HANDS-ON SESSION FOR SLS**

### **Credits**

- ETD MOE
- Mr Yin Jian
- Members of SgLDC